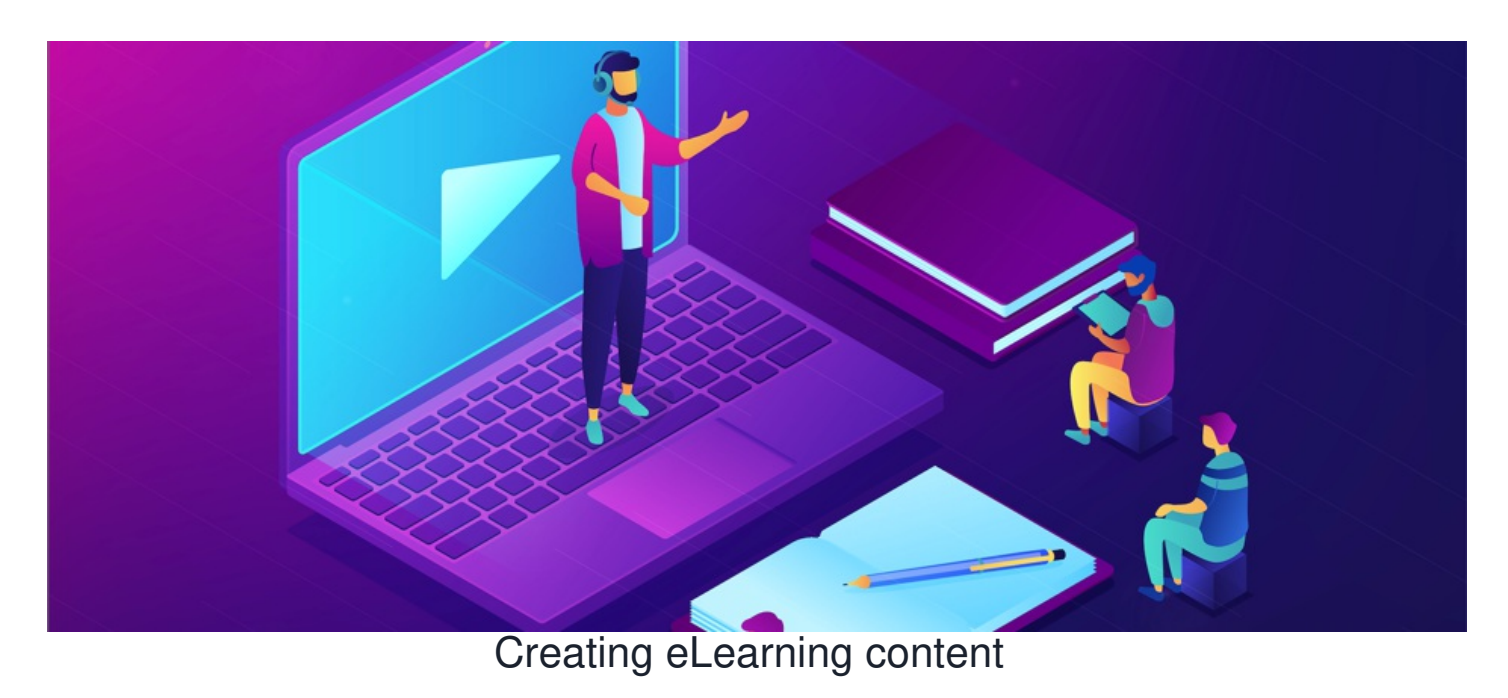

## **What is eLearning?**

Within the Claromentis LMS system, it is possible to embed eLearning courses. These courses can be targeted toward specific users and as administrators, you can track their scores and progress. This can be helpful if you need to ensure users have completed something thing such as Health and Safety training for example.

When uploading a module to the site you will see the following file options:

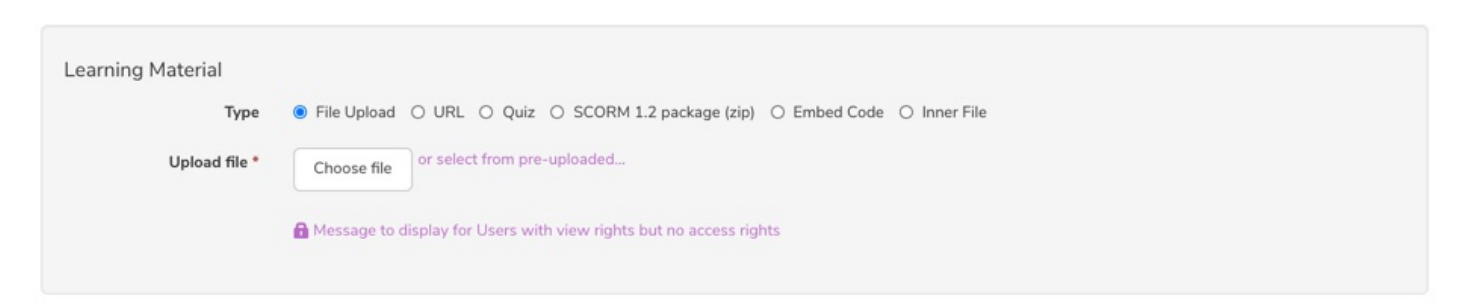

Generally, the most popular technical standard for eLearning content is created with SCORM and Claromentis specifically is compatible with SCORM 1.2 only.

 $\triangle$  This means other types of eLearning technical standards e.g. AICC are not [support](https://discover.claromentis.com/forms/tickets)ed (please submit asupport ticket if you have any questions about this)

A SCORM package is a zip file containing all the elements required to make an interactive eLearning course, this includes, videos, quiz questions, voiceovers and much more, which on the front end will produce a cohesive course that can track user progress and scores.

To obtain a SCORM package you must be building the course within an eLearning software tool. When complete you can export the course as a SCORM package.

## **Elearning course creation software**

**Here are the top 3 most commonly used eLearning building tools by our clients.**

This is a simple and very slick eLearning generator which we currently produce all of our courses with. Because of this, we have anavailable discount code for our customers to use which is: **Claro10**

To see an example course built on EG please click [here.](https://discover.claromentis.com/learning/courses/2)

Please view this [guide](https://discover.claromentis.com/knowledgebase/articles/710) on how to export SCORM packages from Easy [Generator](https://www.easygenerator.com/).

## **Articulate storyline**

Here is an [article](https://discover.claromentis.com/knowledgebase/articles/421) explaining how to export the course from this software.

## **Adobe Captivate**

Here is a [guide](https://discover.claromentis.com/knowledgebase/articles/393) on how to export the course as a SCORM from Adobe Captivate.

Created on 10 August 2020 by [Hannah](file:///Claromentis/application/web/people/user/73489755) Door. Last modified on 1 December 2023 Tags: [elearning](file:///Claromentis/application/web/intranet/knowledgebase/search.php?tag=elearning&tag_search=tag_search), [lms](file:///Claromentis/application/web/intranet/knowledgebase/search.php?tag=lms&tag_search=tag_search), [scorm](file:///Claromentis/application/web/intranet/knowledgebase/search.php?tag=scorm&tag_search=tag_search)